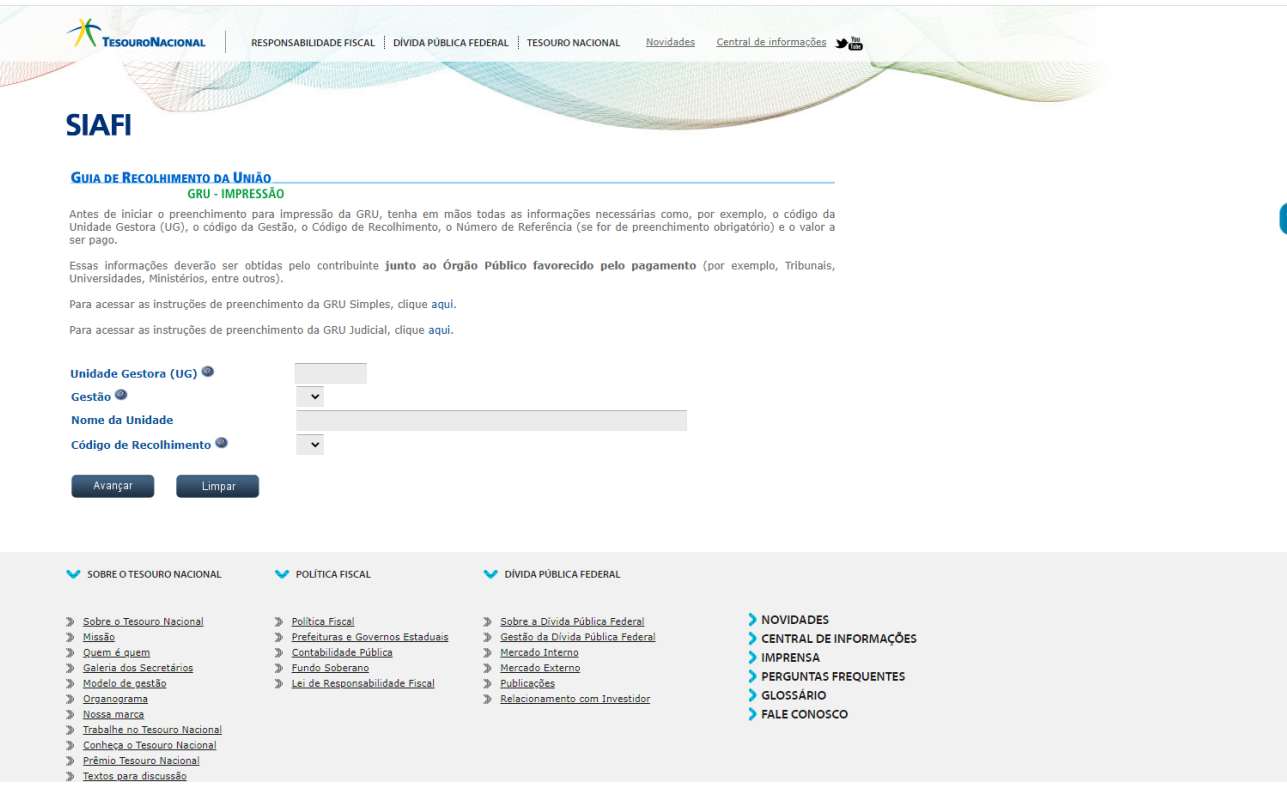

## 1 - Acessar ao Site:

[http://consulta.tesouro.fazenda.gov.br/gru\\_novosite/gru\\_simples.asp?\\_ga=2.109361740.8397](http://consulta.tesouro.fazenda.gov.br/gru_novosite/gru_simples.asp?_ga=2.109361740.839791291.1610111183-1455502286.1610111183) [91291.1610111183-1455502286.1610111183](http://consulta.tesouro.fazenda.gov.br/gru_novosite/gru_simples.asp?_ga=2.109361740.839791291.1610111183-1455502286.1610111183)

2 – Preencher com os dados do Orgão:

**Unidade Gestora** - Código numérico de seis dígitos que identifica o Orgão beneficiado pelo pagamento – É a identificação do Orgão que aparecerá como Unidade Favorecida na GRU impressa.

**Gestão** - Código numérico de 5 dígitos que complementa a identificação do órgão beneficiado pelo pagamento.

**Nome da Unidade** : Nome do Orgão.

**Código de Recolhimento** – Código numérico de cinco dígitos mais um digito verificador que identifica o que está sendo pago.

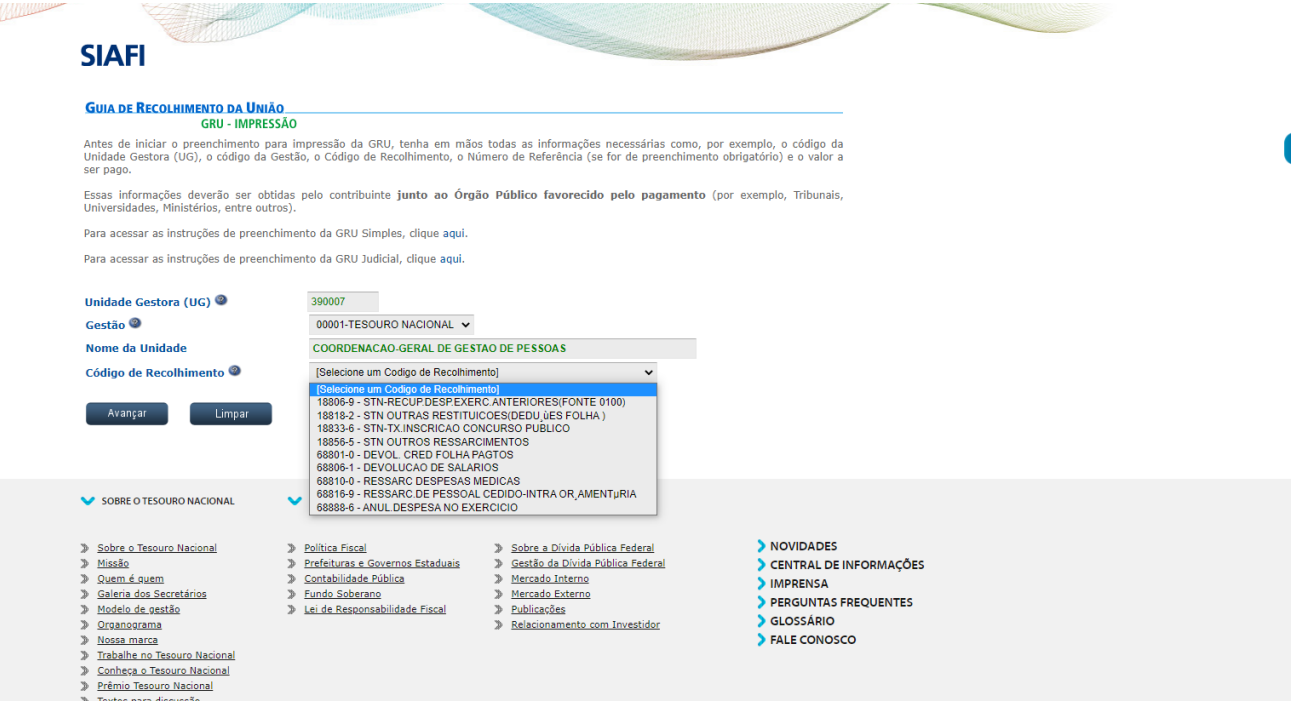

Note que o campo Nome da Unidade já está preenchido com o nome da Unidade Favorecida correspondente.

Deve-se escolher uma das opções do campo **Código de Recolhimento**, correspondente ao pagamento.

3 – Será apresentada outra tela com os dados informados anteriormente, além de outros campos.

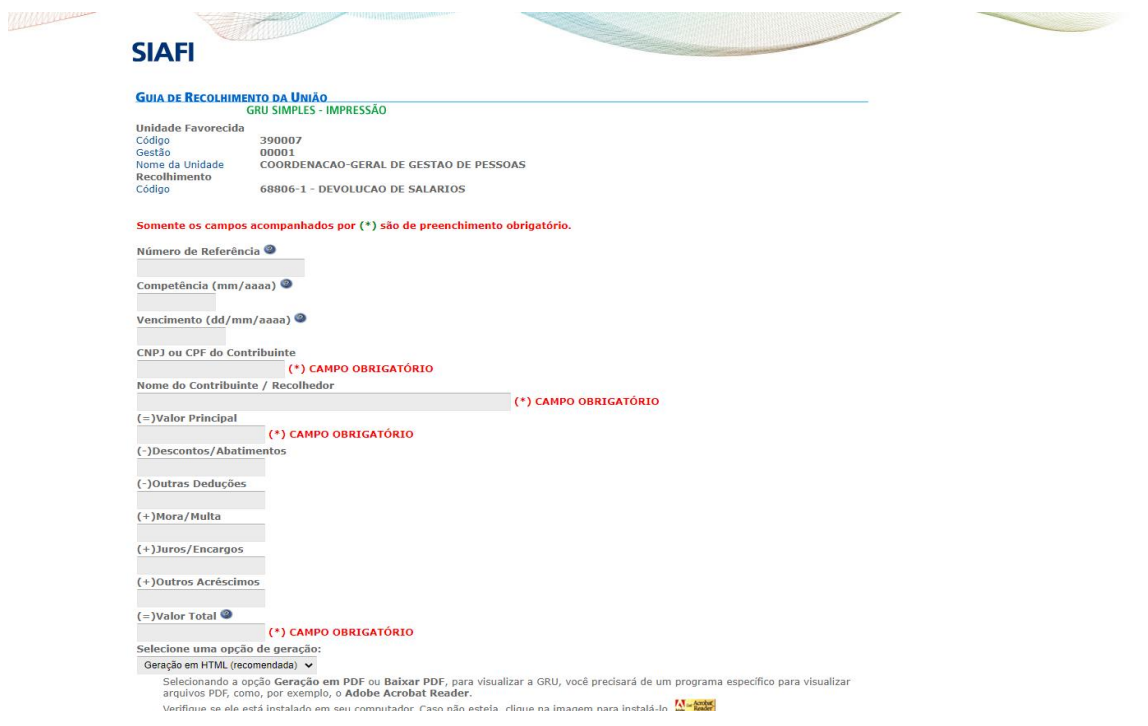

 $\frac{1}{\sqrt{2}}$ 

Preencha o restante dos campos. Note que nem todos os campos são de preenchimento obrigatório.

4 - Ao final do preenchimento, no campo Selecione uma opção de geração:, escolha uma das três opções apresentadas:

- Geração em HTML (recomendada)
- Geração em PDF
- Baixar PDF

5 - No caso das opções Geração em PDF e Baixar PDF, para visualizar a GRU, será necessário um programa específico para arquivos de extensão ".pdf". Verifique se existe algum instalado em seu computador. Se não existir, clique no ícone que se encontra logo abaixo dos campos, conforme indicado na figura a seguir. Você será direcionado para um site onde é possível obter o programa necessário.

6 - Ao final, clique em Emitir GRU, conforme indicado na figura abaixo.

7 - Será gerado um boleto conforme o exemplo ilustrado pela figura abaixo.

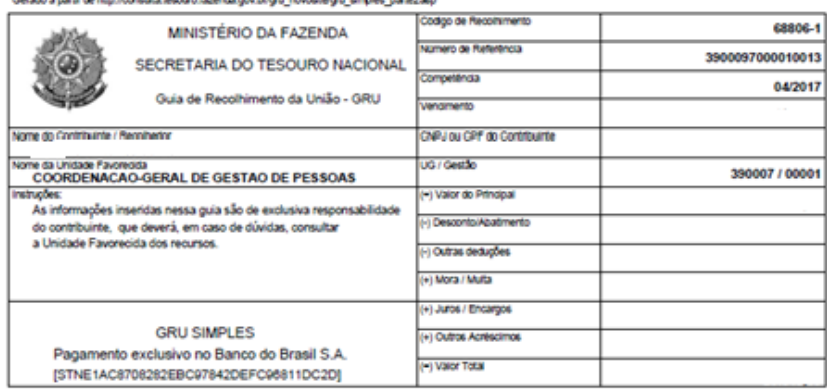

89910000256-0 45090001010-1 95523166880-0 60486711235-3

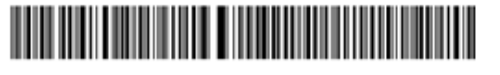

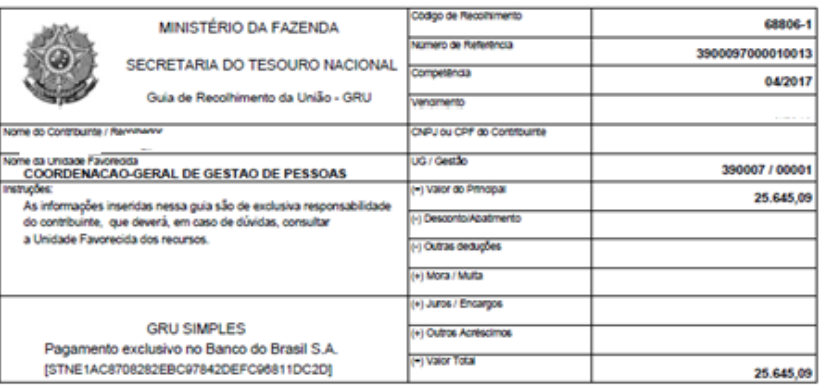

89910000256-0 45090001010-1 95523166880-0 60486711235-3

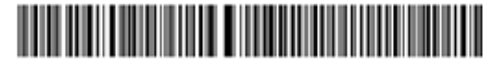